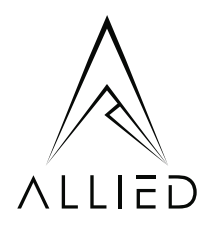

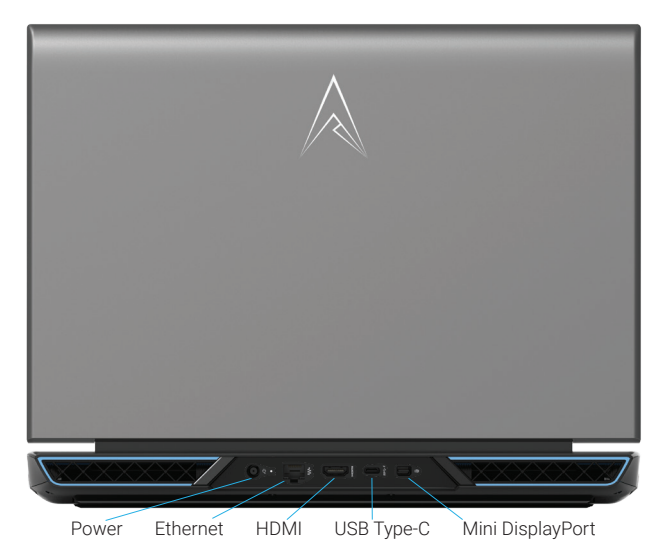

# Allied Tomcat 16 Setup Guide

# WELCOME TO ALLIED.

Thanks for choosing Allied for your new laptop. We hope it brings you countless hours of enjoyment and productivity. Here is a bit of preliminary information to get you started.

1) Remove your laptop from the box and packaging. Do not discard any of this packaging - you may need it!

2) Your laptop battery may not have charge upon unboxing. If the unit does not startup when you press the Power button, plug the charger in, wait a few moments, and try again.

3) Upon power up, follow the prompts during Startup to personalise your PC.

4) If your laptop does not power on, boot into Windows, or appears damaged in any way, please contact us immediately via email to support@alliedgaming.com.au.

# IMPORTANT WARRANTY INFORMATION

ALL TECHNICAL SUPPORT REQUESTS MUST BE LODGED VIA EMAIL TO

## support@alliedgaming.com.au

Your Allied laptop is backed by a return to base warranty as standard. This means we must be the ones to repair it for you if it needs it. There are no exceptions. If you purchased your Allied laptop through a retail store or online retailer other than the Allied website, please direct all after-sales enquiries to us via email to support@alliedgaming.com.au.

Altering your laptop without explicit instructions or approval from an Allied Support representative, or taking your laptop to an unauthorised repairer (e.g. your local PC store) may adversely affect or void your warranty. Allied will not reimburse any money paid to any unauthorised repairer under any circumstances. If in doubt, contact us first.

Game As One

## CONTROL CENTER

Preinstalled on your laptop and loading on Windows Startup by default, Control Center is an important piece of software that should be allowed to remain running at all times. As well as displaying the current temperature and load of your CPU and GPU, and usage of your RAM and primary/Operating System SSD, Control Center is used to customise and control your laptop's power consumption, performance, noise, cooling and LED lighting.

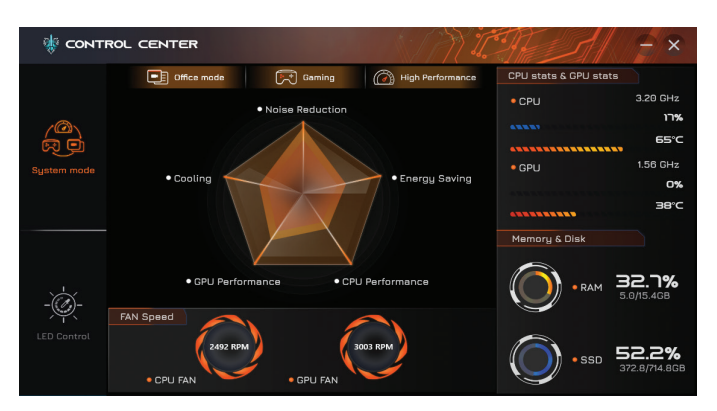

#### SYSTEM MODE

Your system fans will automatically increase and decrease in speed according to your laptop's cooling requirements at the time. System mode features three presets that allow you to strike a balance between performance, cooling, energy use and noise production, primarily by controlling power to the graphics card, and system fan speeds.

Choose the **Office** profile for the lowest and quietest fan speeds and lowest power consumption, **Gaming** profile to increase power to the GPU and therefore gaming performance (and concurrently cooling requirements, resulting in faster fan speeds), or the **High Performance** profile to send the maximum possible power to the GPU for maximum performance. This will also increase the base system fan speeds. Gaming and High Performance profiles are accessible when the laptop is plugged into mains power.

You will notice framerate and performance differences between the three settings during gameplay and some applications, due to the power allocation settings.

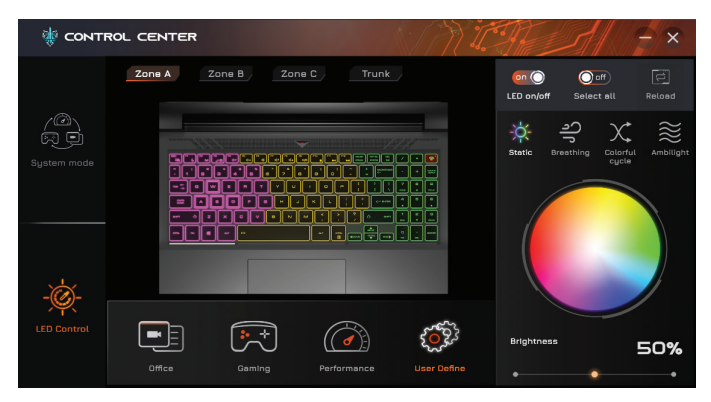

#### LED CONTROL

Your keyboard features Tri-zone RGB functionality, allowing you to set all 3 zones (Zones A, B and C shown above) to the same colour, or assign an individual colour for any one zone.

Trunk refers to the LEDs around the exhaust ports at the system's rear, which can be set to Static (customisable), Breathing (customisable) or Colorful cycle (preset) modes.

The Office, Gaming, Performance and User Define classes can be customised using the Static, Breathing, Colorful Cycle or Ambilight presets. The Static and Breathing options allowing for colour customisation using the colour picker.

Set your LED Brightness to 0%, 50% or 100% using the Brightness slider.

Disable/enable all LEDs by toggling the LED on/off switch. **TIP:** On battery power, switching LEDs to 50% or Off will improve your battery life.

## OPTIMISING PERFORMANCE AND SYSTEM TEMPERATURES

#### MAXIMISING PERFORMANCE

Maximum framerates during gaming will be achieved by switching to the **High Performance** profile in Control Center. Minimising system temperatures will also allow for sustained optimal performance under load. Read on for more information. Gaming and other resource/power intensive use will significantly alter the usage time from a charged battery. Maximum power allocation, and therefore performance, can be achieved while the laptop is plugged into mains power.

#### ENSURING ADEQUATE AIRFLOW

Being a dedicated gaming device, your laptop contains extremely powerful components which have higher than average thermal and airflow needs. The Air Force cooling system within your laptop is specifically designed to meet these needs, and consists of two dedicated intake fans with variable RPM/speed, 5 copper pipes, and 4 exhaust ports.

It goes without saying that the more air available to be taken in, and the lower the temperature of that air, the cooler the components' temperatures will be. To maximise the amount of airflow accessible via the intake fans on the base of the unit, we recommend setting your laptop up in a well-ventilated area with access to cool air.

The intake fans' RPM and exhaust ventilation speeds will increase and decrease according to your components' thermal needs, and hearing an increase in noise as speeds increase during gameplay or other resource intensive use, is normal.

**TIP:** Pressing the Max Fan Speed button at the very top right of the keyboard will cause the system fans to spin at their highest possible RPM, which is useful for rapidly dispelling heat and lowering system temperatures. Press the button again to return to regular fan speeds.

### IT IS CRITICAL THAT AIRFLOW BOTH INTO AND OUT OF YOUR LAPTOP IS NEVER RESTRICTED.

Using the laptop on a soft surface such as a pillow or bedspread, carpet, or other surfaces that impede air intake and exhaust for any period of time, is discouraged in the strongest possible way. We also recommend to regularly check the base and rear of your laptop to ensure the intake mesh and exhaust vents are free from obstruction, including dust, hair and other potential blockages.

Not only can high temperatures lead to sub-optimal performance, they may damage your laptop and adversely affect your warranty. We strongly recommend you adhere to these instructions.

## LOOKING FOR ACCESSORIES TO MATCH YOUR NEW RIG?

Check out our range of gaming monitors, keyboards, mice, headsets and more at

## alliedgaming.com.au

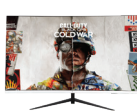

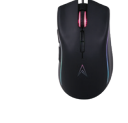

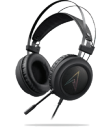

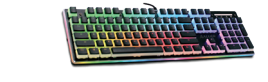

/alliedgamingpc

Loving your Allied gear?<br>Tag us on your socials<br>and well share the love!

e: support@alliedgaming.com.au | p: 1300 804 555